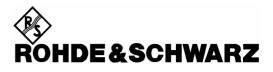

Test and Measurement Division

# **Release Notes**

Firmware
R&S<sup>o</sup> AMU200A
Version 2.05.104.56

Printed in Germany

Dear Customer,

throughout this manual, R&S AMU is generally used as an abbreviation for the Baseband Signal Generator and Fading Simulator R&S\$ AMU 200A.

R&S® is a registered trademark of Rohde & Schwarz GmbH & Co. KG Trade names are trademarks of the owners

# **Table of Contents**

| 1 | General Information              | 4  |
|---|----------------------------------|----|
| 2 | Firmware Update                  | 5  |
|   | 2.1 Local Firmware Update        | 5  |
|   | 2.2 Remote Firmware Update       | 7  |
| 3 | Modifications in Current Version | 8  |
|   | Version 2.05.104.56              | 8  |
|   | Version 2.05.104.54              | 8  |
|   | Version 2.04.303.32              | 10 |
|   | Version 2.04.303.31              | 10 |
|   | Version 2.04.303.16              | 10 |
|   | Version 2.04.303.03              | 10 |
|   | Version 2.04.202.01              | 11 |
|   | Version 2.04.202                 | 11 |
|   | Version 2.04.182                 | 12 |
|   | Version 2.04.103                 | 12 |
| 4 | Problems Eliminated              | 13 |
|   | Version 2.05.104.56              | 13 |
|   | Version 2.05.104.54              | 13 |
|   | Version 2.04.303.32              | 13 |
|   | Version 2.04.303.31              | 13 |
|   | Version 2.04.303.16              | 13 |
|   | Version 2.04.303.03              | 14 |
|   | Version 2.04.202.01              | 14 |
|   | Version 2.04.202                 | 14 |
|   | Version 2.04.182                 | 14 |
|   | Version 2.04.103                 | 15 |
| 5 | Open Source Acknowledgement      | 16 |
|   | OpenSSL / SSLeay License         | 16 |

| _ ,     |       |     |      | 1000  |
|---------|-------|-----|------|-------|
| Release | Notes | R&S | ANIL | J200A |

| V2.05.104.5 | R |
|-------------|---|

6 Our Hotline ......19

## 1 General Information

#### **ATTENTION**

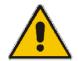

It is strongly recommended to do **no firmware downgrade** below the version the device was delivered originally (this is the version you can see if you select "Factory Default" starting with Backup/Recovery).

This R&S AMU firmware revision consists of only one file :

#### AMU200A 2.05.104.56.exe

There are two possible ways to update your instrument:

#### **Local Firmware Update**

The firmware update is performed directly on the instrument, typically using an USB memory stick. Mouse and keyboard have to be connected to the instrument. For instruments without front panel display (like the SMATE) an external monitor is required too. The appropriate VGA plug is located on the rear panel.

The front panel keys like **PRESET** or **SETUP** can be emulated performing a right-click on the block diagram.

See Chapter 2.1 for details.

### **Remote Firmware Update**

Alternatively the firmware update can be performed over LAN or SCPI from an external PC (running Windows XP). Connect the instrument via LAN or SCPI to the PC and run the firmware update from the PC.

See Chapter 2.2 for details.

1008.0329.52 4 E-3

# 2 Firmware Update

## 2.1 Local Firmware Update

The following description of the firmware update references the use of the USB interface. The update via LAN interface is similar.

#### Save the current version

It is recommended to save the current/running version. This can be done very easily and completely intuitive with an USB keyboard and an USB mouse.

Switch off the device and switch it on again. When the device is starting now you see the Bootmanager window (blue background, white field inside and a red selection line) after a short time. If you see this window press the cursor key under the rotary knob, select Backup/Recovery and confirm this with pressing the key BACKSPACE on the device or Enter on the USB keyboard..

After a short time the recovery and backup service ist started. Factory Default Make Backup Restore Backup Remove Backup Exit and Shutdown

Make Backup via mouse or keyboard. The menu disappears and the device shows you the versions of what will be stored.

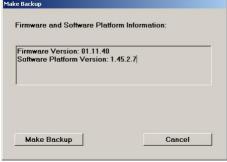

Select Make Backup, follow the instructions and the device starts working. The backup process takes some minutes. Please do not switch off the device, otherwise your backup may be corrupt. It's safe to switch off the device with the Exit and Shutdown button, when the menu is shown again.

If you want to restore a previously saved version select **Restore Backup** in the same way.

#### 2. Install the new firmware version on the R&S AMU

- Switch off the instrument.
- Connect the external mouse and keyboard to the USB interface.
- Switch on the instrument.

#### Access Windows XP desktop

Operating with the mouse

- Wait until R&S AMU firmware boot window with the progress bars appears.
- Click on the Abort button in the boot window. Booting of the instrument firmware is aborted and the Windows XP desktop is displayed.

Operation with the keyboard

- Wait until R&S instrument firmware has booted and the application has started.
- Press Alt + F4 to close the application. The Windows XP desktop is displayed.

#### Install new firmware version

- Plug in the USB memory stick which contains the update file.
- Double-click the item AMU200A 2.05.104.56.exe
- Select Next / Install and wait until installation has finished.
- Confirm that you want to reboot the instrument in order to activate the firmware update (the instrument then restarts automatically, the USB memory stick has to be removed)

#### 3. Execute Internal Adjustments

- Press the **PRESET** key on the instrument front panel.
- Press the SETUP key, select Internal Adjustments and execute Adjust All.
   This process updates internal instrument adjustments and will take several minutes.
   Adjustments requiring external measurement equipment are not affected by the firmware update and need not to be performed.

The firmware has been updated and the installation is completed.

## 2.2 Remote Firmware Update

#### 1. Install firmware

- Ø Run AMU200A\_2.05.104.56.exe on your PC
- Ø Select "Remote Installation"

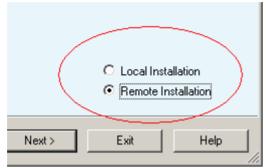

and click the button "Next>"

Ø After scanning SCPI and your LAN subnet all found instruments are listed. Select the instruments you want to update:

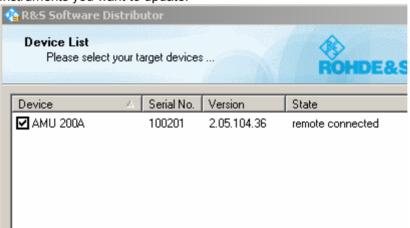

## **ATTENTION**

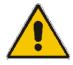

Please be careful and check twice if you have selected the correct instruments. Depending on your company's network structure also instruments of other departments will show up!

- Ø Additional help will be displayed after clicking the button "Help"
- Ø Start installation by selecting "Install"
- Occidental Confirm that you want to reboot the instrument in order to activate the firmware update (the instrument then restarts automatically)

#### 2. Execute internal adjustments

Ø Press the PRESET key on the instrument front panel

Press the **SETUP** key, select **Internal Adjustments** and execute **Adjust All**.

This process updates internal instrument adjustments and will take several minutes. Adjustments requiring external measurement equipment are not affected by the firmware update and need not to be performed.

## 3 Modifications in Current Version

The new firmware offers the following functional improvements:

## Version 2.05.104.56

None

## Version 2.05.104.54

#### New standards/options/modules

- AMU-K57 (FM stereo)
- AMU-K59 (HSPA+)

#### Other features

- Software update in one file and over LAN
- LXI Class C including web server
- Sophisticated hardcopy function
- Factory preset, standard Preset/\*RST does not reset reference oscillator or power on state (level)
- Several layouts of external keyboards supported
- All windows can be resized in height using <REARR> button
- Busy display for Preset/Save/Recall and switching digital standards
- Fading Simulator: new profiles 3GPP "high speed train" and 1xEVDO
- Custom Digital Modulation: support of QAM128, several improvements of data list editor
- All sweeps support now shapes sawtooth and triangle
- Phase continuous frequency setting
- Setting times for level/frequency reduced by typ. 150 μs
- Display of NRP-Z81 peak power
- AMU B17 (BBIN): Extended setting range for PEP and crest factor
- XM-Radio : frame counter implemented

#### **EUTRA/LTE**

### Compatibility

- All supported features are in line with the following official 3GPP specifications unless not revised by the according CRs listed below:
  - o TS36.211 v.8.2.0
  - o TS36.212 v.8.2.0
  - o TS36.213 v.8.2.0
- The following CRs are implemented:
  - R1-081248: PRS sequence generation for downlink reference signal

- R1-081518: Draft CR on Correction of the number of subcarriers in PUSCH transform precoding
- o R1-081520: Draft CR on Correction of PUCCH resource index for PUCCH format 2
- o R1-081576: Correction of the number of subcarriers in PUSCH precoding
- o R1-081577: Correction of PHICH mapping
- R1-081578: Correction of PUCCH resource index for PUCCH format 2
- The Downlink of this version of the SMx-K55 is compatible with FSQ-SW LTE K100/K101/K102 Version 2.2 BETA 3

#### **General Features**

- Updated bandwidth definitions 1.4MHz and 3MHz (previously supported by user defined settings)
- Support of User Filter: user-defined TX-filter can be generated (e.g. by means of R&S FiltWiz) and then uploaded to the SMx-K55.

#### **Downlink**

- Full support of P-SYNC, S SYNC and DL Reference Signal derived from CELL ID
- Supports channel coding for PDSCH
- Support channel coding for PBCH
- Supports scrambling for PDSCH and PBCH
- Full MIMO and Transmit Diversity support (all precoding and CDD formats)
- Support of PCFICH
- Support of PHICH
- Support of PDCCH: An arbitraray bit stream (PN9, data list, pattern...) is used by the SMx-K55 (can be uploaded from external if needed), and PDCCH processing starts with "scrambling" (see 36.211, 6.8.2). The next steps of PDCCH are performed as defined in 36.211. The user is responsible for the content of the several PDCCHs (see 36.212, 5.3.3.1 DCI Formats) and the multiplexing of them. SMx-K55 does the scrambling, layer mapping, precoding and RE mapping including permutation and cyclic shifting.

### Uplink

- Support of new definitions of reference signal sequences
- Update on demodulation and sounding reference signals
- · Support of group and sequence hopping
- Supports channel coding for PUSCH including multiplexing of data and control information
- Supports scrambling of PUSCH
- Support of all PUCCH formats

#### 3GPP-FDD

#### **New Features**

- HSPA+
  - higher order modulation: downlink 64QAM
  - CPC: HS-SCCH less operation
  - MIMO support
  - new H-Sets 7-9 (3GPP Rel.7)
- new H-Set 10 (3GPP Rel. 8)
- more flexibility in the H-Set configuration ("User" H-Set)
- The user gets support by the user interface for selecting the right ARB sequence length when generating H-Set signals.
- For H-Sets, the (least necessary) UE-category is displayed.
- third OCNS-Mode "HSDPA 2" (according to TS 25.101)
- E-AGCH: now with user coding

### **Bugfixes / Changes**

- Computationally expensive realtime-signals (e.g. RMC384 or H-Set3) were sporadically shifted in time after retrigger: fixed.
- Conflicts between H-Sets and OCNS in the channel configuration are avoided now.
- When switching off the OCNS-Mode, the OCNS-Channel state is switched off now (in previous releases the channels were only converted to normal DPCHs, but with state on).
- When generating H-Set 6, the database was read out at the wrong positions: fixed.
- HARQ-Feedback:
- Immediately after retrigger, the packets were sent with random retransmission sequence number (RSN): fixed.
- When changing from one RSN to another, the last 1024 chips of the old packet were sent already with the new RSN: fixed.

#### Wimax

- CSTD (Cyclic Delay Diversity)
- Coupled Baseband Modes (Baseband B is controlled from Baseband A for STC configurations)
- Transmit Diversity with 4 antennas
- Band AMC modes for 2x3 AMC
- Band bitmap for sounding
- Additional user definable power boosting for each zone
- Time Plan displays inactive zones in grey (such as SISO zones on Antenna 1)
- Multiple PDUs per burst
- DCD and UCD added for OFMD mode
- UL-MAP and DL-MAP in one burst for OFDM mode

## Version 2.04.303.32

None

## Version 2.04.303.31

AMU-K65 : Assisted GPS

#### Version 2.04.303.16

AMU-K47: 1xEV.DO Rev.A

AMU-K53: T-DMB/DAB

Support of R&S EX-IQ-Box 1409.5505.02

## Version 2.04.303.03

AMU-K54: IEEE 802.11n (WLAN N)

AMU-K74: MIMO-Fading

## Extentions to existing standards / Improvements

## **WiMAX**

- Corrigendum2/D4 compatibility
- Uplink Sounding
- Added Zone\_Switch\_IE in DL-MAP
- Mixed STC Matrix A and B configuration within the same zone
- CID\_Switch\_IE inclusion in DL-MAP can be toggled
- Added Collaborative Spacial Multiplexing in uplink
- Fading: ITU profiles now available without option AMU-K72

## **CDMA2000**

Improved default settings for CDMA2000 Uplink

#### **Multicarrier CW**

Increased number of carriers in Multicarrier CW

#### **Fading**

New Fader Seed parameter

## Version 2.04.202.01

None

## Version 2.04.202

## New standards/options

AMU-K55 : EUTRA/LTE

AMU-K56: XM-Radio

AMU-K72: new fading profiles for WiMAX/Gauss

• AMU-K6 : Support of external Pulse Sequencer Software

### Other

• The service manual is included

## **Version 2.04.182**

First customer release

## Note:

The service manual is not included and will be provided with the next customer release.

## **Version 2.04.103**

First version for Typ 1B

# **4 Problems Eliminated**

## Version 2.05.104.56

Options AMU-K47 (1xEV-DO) and K53 (T-DMB/DAB) not visible: fixed

## Version 2.05.104.54

| Custom Digital modulation : bit clock now used falling slope with external data and symbol clock | 6627 |
|--------------------------------------------------------------------------------------------------|------|
| GSM : Instrument crashes using external retrigger mode : fixed                                   | 6754 |
| Remote control: transfer fails if character 0x0A is in first block of binary data: fixed         | 6783 |
| BBIN : selftest fails : fixed                                                                    | 7695 |
| Fading : settings cannot be exchanged between AMU and SMU : fixed                                | 6804 |
| Several hyperlinks in online help not working : fixed                                            | 5323 |
| Construction of multi segment waveform in path B erroneous                                       | 5366 |
| Out of memory calculating dynamic fading scenarios : fixed                                       | 5961 |
| Fading standard 3GPP VA30 (UE) does not set all parameters (speed) : fixed                       | 6269 |
| Level sweep without dropouts : fixed                                                             | 6533 |
| Trigger not stored in multisegment waveform : fixed                                              | 6589 |
| Several bugs with multi segment waveform : fixed                                                 | 5205 |
| ARB file selection dialog improved (tool tipp with all comments): fixed                          | 5884 |
| DigMod: Pure Gauss parameter not accessible from SCPI : fixed                                    | 6168 |
| Several small changes in user manual / online help : fixed                                       | 6334 |
| DigMod: 16QAM Edge not properly working : fixed                                                  | 6434 |

## Version 2.04.303.32

Sometimes the device does not shut down correctly: fixed

AMU with BBOUT (AMU-K18) but without BBIN (AMU-K17): some problems with ExBox fixed

Sporadic bit errors in GSM and 3GPP FDD signal generation ( problem was observed only in combination with UNICOD version > 6.00 ): fixed

## Version 2.04.303.31

| Sporadic extension of setting times for level and frequency (CW mode): fixed                       | 6273   |
|----------------------------------------------------------------------------------------------------|--------|
| Wrong display of AWGN values in display mode baseband: fixed                                       | 6290   |
| Support of multilevel user correction protected with a registry key; feature now available for all | 6196   |
| AM: Sometimes an error message "output unlevelled" occurred when using AM with low deviation       | n 6206 |

## Version 2.04.303.16

| XM-Radio. No markers in physical layer mode "Terrestrial A" and "Terrestrial B"             |      |
|---------------------------------------------------------------------------------------------|------|
| TD-SCDMA options not visible                                                                | 5998 |
| IEEE 802.16 WiMAX: system crash possible when changing from uplink to downlink, standard is |      |
| active and predefined settings are used                                                     | 6000 |
| IEEE 802.11 n: Indikator "MOD OFF" does not disappear when this standard is activated       | 6042 |
| Level failure after activation of a modulation with crest factor                            |      |

1008.0329.52 13 E-3

## Version 2.04.303.03

| CDMA2000: new default setting (one channel switch to ON to avoid error messages when setting state to ON)                                                                        | 5263 |
|----------------------------------------------------------------------------------------------------|------|
| Sometimes a system crash occurs when toggling BASEBD LEVEL/DIAGRAM buttons very often WiMax:                                                                                     | 5353 |
| <ul> <li>Subchannel rotation fixed for uplink PUSC zones including FastFeedback and Ranging bursts</li> <li>Fix in uplink AMC2x3 mode</li> </ul>                                 |      |
| - STC Matrix B mode fixed                                                                                                    | 5355 |
| ARB: sine generator: error message when using sine generator immediately after switching on                                                                                      |      |
| EUTRA (AMU-K55)                                                                                                    | 5356 |
| Custom Digital Modulation: List editor: system crash when using "goto"-command                                                                                                   | 5385 |
| W3GPP: Enhanced channel 11: selecting "config data" shows no reaction (menu don't open)                                                                                          | 5542 |
| ARB: Loading AMIQ/SMIQ waveforms sometimes causes an error message                                                                                                    | 5597 |
| SCPI: all return values of ":stat?" is OFF/ON instead of 0/1 (bug in V2.04.202 only)                                                                                             | 5610 |
| Custom Digital Modulation: "user filter" doesn't work in path B                                                                                                    | 5655 |
| CDMA2000: "Set To Default" resets settings in path A and B (not the selected path only!) W3GPP: error message when selecting "PRACH Preamble only" with trigger mode "Armed Auto | 5751 |
| external"                                                                                                    | 5801 |
| W3GPP: copy BS1 to BS2 doesn't copy all relevant parameters                                                                                                    | 5802 |
| WLAN: when setting state to ON the filter settings are always the default one, not the displayed                                                                                 |      |
| one!                                                                                                    | 5816 |
| AWGN: Doesn't work if no option B9/10/11 or B17 is installed (bug in V2.04.202 only)                                                                                             | 5833 |
| GSM: Recall doesn't set the frames                                                                                                    | 5882 |
| WLAN: sequence length not limited correctly                                                                                                    | 5894 |
| Fading: system crash when copying a path group to an other one                                                                                                    | 5905 |
| CDMA2000: unknown exception when using predefined settings RC4 with frame length = 80 ms                                                                                         | 5930 |

## Version 2.04.202.01

Signal summation of two pathes after fader: in some cases baseband level error

## **Version 2.04.202**

| ARB test sine signals : some remote commands not working                                  | 4376 |
|-------------------------------------------------------------------------------------------|------|
| CustomDigMod/FSK: envelope not constant with root cosine filter and some roll-off factors | 4763 |
| ARB sequence length: maximum depending on ARB size                                        | 4815 |
| 3GPP FDD : Save waveform not working for uplink                                           | 4850 |
| WLAN: predefined frames not working correctly                                             | 4903 |
| WiMax/3GPP : clipping not working correctly                                               | 4907 |
| WiMax : output power not correct when using more than 15 frames                           | 4913 |
| Save/Recall : 'exclude frequency" and "exclude level" without impact                      | 5109 |
| Data lists exceeding 256 Mbyte cannot be loaded to B9                                     | 5161 |
| EUTRA: incorrect usage of parameter "sampling rate variation" in path B fixed             | 5328 |
| Info History: missing persistence fixed                                                   | 5342 |
| Multicarrier CW: missing or wrong online help corrected                                   | 5384 |
| Digital Modulation: crash in pattern data editor fixed                                    | 5385 |
| Digital Modulation: missing or wrong online help corrected                                | 5386 |

## Version 2.04.182

First customer version

1008.0329.52 14 E-3

## **Version 2.04.103**

First version

# 5 Open Source Acknowledgement

This firmware makes use of the following open source software package. The verbatim license text is provided in the following chapters.

| Package | Link                    | License          |
|---------|-------------------------|------------------|
| OpenSSL | http://www.openssl.org/ | OpenSSL / SSLeay |

This product includes cryptographic software written by Eric Young (eay@cryptsoft.com) and software written by Tim Hudson (tjh@cryptsoft.com).

Rohde & Schwarz would like to thank the open source community for their valuable contribution to embedded computing. The source code of the open source packages is available on request.

## OpenSSL / SSLeay License

## LICENSE ISSUES

The OpenSSL toolkit stays under a dual license, i.e. both the conditions of the OpenSSL License and the original SSLeay license apply to the toolkit. See below for the actual license texts. Actually both licenses are BSD-style Open Source licenses. In case of any license issues related to OpenSSL please contact openssl-core@openssl.org.

#### OpenSSL License

·

- \* Copyright (c) 1998-2007 The OpenSSL Project. All rights reserved.
- \* Redistribution and use in source and binary forms, with or without
- \* modification, are permitted provided that the following conditions
- \* are met
- \* 1. Redistributions of source code must retain the above copyright
- \* notice, this list of conditions and the following disclaimer.
- \* 2. Redistributions in binary form must reproduce the above copyright
- notice, this list of conditions and the following disclaimer in
- \* the documentation and/or other materials provided with the
- \* distribution.
- \* 3. All advertising materials mentioning features or use of this
- \* software must display the following acknowledgment:
- "This product includes software developed by the OpenSSL Project
- \* for use in the OpenSSL Toolkit. (http://www.openssl.org/)"
- \* 4. The names "OpenSSL Toolkit" and "OpenSSL Project" must not be used to
- endorse or promote products derived from this software without
- prior written permission. For written permission, please contact
- \* openssl-core@openssl.org
- \* 5. Products derived from this software may not be called "OpenSSL"
- \* nor may "OpenSSL" appear in their names without prior written
- \* permission of the OpenSSL Project.
- \* 6. Redistributions of any form whatsoever must retain the following
- \* acknowledgment:
- \* "This product includes software developed by the OpenSSL Project
- \* for use in the OpenSSL Toolkit (http://www.openssl.org/)"

\* THIS SOFTWARE IS PROVIDED BY THE OPENSSL PROJECT "AS IS" AND ANY
\* EXPRESSED OR IMPLIED WARRANTIES, INCLUDING, BUT NOT LIMITED TO, THE
\* IMPLIED WARRANTIES OF MERCHANTABILITY AND FITNESS FOR A PARTICULAR
\* PURPOSE ARE DISCLAIMED. IN NO EVENT SHALL THE OPENSSL PROJECT OR
\* ITS CONTRIBUTORS BE LIABLE FOR ANY DIRECT, INDIRECT, INCIDENTAL,
\* SPECIAL, EXEMPLARY, OR CONSEQUENTIAL DAMAGES (INCLUDING, BUT

```
* NOT LIMITED TO, PROCUREMENT OF SUBSTITUTE GOODS OR SERVICES:
* LOSS OF USE, DATA, OR PROFITS; OR BUSINESS INTERRUPTION)
* HOWEVER CAUSED AND ON ANY THEORY OF LIABILITY, WHETHER IN CONTRACT.
* STRICT LIABILITY, OR TORT (INCLUDING NEGLIGENCE OR OTHERWISE)
* ARISING IN ANY WAY OUT OF THE USE OF THIS SOFTWARE, EVEN IF ADVISED
* OF THE POSSIBILITY OF SUCH DAMAGE.
* This product includes cryptographic software written by Eric Young
* (eay@cryptsoft.com). This product includes software written by Tim
* Hudson (tih@cryptsoft.com).
Original SSLeay License
/* Copyright (C) 1995-1998 Eric Young (eay@cryptsoft.com)
* All rights reserved.
* This package is an SSL implementation written
* by Eric Young (eay@cryptsoft.com).
 * The implementation was written so as to conform with Netscapes SSL.
* This library is free for commercial and non-commercial use as long as * the following conditions are aheared to. The following conditions
* apply to all code found in this distribution, be it the RC4, RSA,
 hash, DES, etc., code; not just the SSL code. The SSL documentation
* included with this distribution is covered by the same copyright terms
* except that the holder is Tim Hudson (tjh@cryptsoft.com).
* Copyright remains Eric Young's, and as such any Copyright notices in
* the code are not to be removed.
 * If this package is used in a product, Eric Young should be given
* attribution as the author of the parts of the library used.
* This can be in the form of a textual message at program startup or
* in documentation (online or textual) provided with the package.
* Redistribution and use in source and binary forms, with or without
* modification, are permitted provided that the following conditions
* 1. Redistributions of source code must retain the copyright
  notice, this list of conditions and the following disclaimer.
* 2. Redistributions in binary form must reproduce the above copyright
   notice, this list of conditions and the following disclaimer in the
   documentation and/or other materials provided with the distribution.
* 3. All advertising materials mentioning features or use of this software
   must display the following acknowledgement:
    "This product includes cryptographic software written by
    Eric Young (eay@cryptsoft.com)"
   The word 'cryptographic' can be left out if the rouines from the
   library being used are not cryptographic related :-).
* 4. If you include any Windows specific code (or a derivative thereof)
   from the apps directory (application code) you must include an
   acknowledgement:
    "This product includes software written by
    Tim Hudson (tjh@cryptsoft.com)"
* THIS SOFTWARE IS PROVIDED BY ERIC YOUNG ``AS IS" AND * ANY EXPRESS OR IMPLIED WARRANTIES, INCLUDING, BUT NOT LIMITED TO, THE
* IMPLIED WARRANTIES OF MERCHANTABILITY AND FITNESS FOR A PARTICULAR
* PURPOSE ARE DISCLAIMED. IN NO EVENT SHALL THE AUTHOR OR CONTRIBUTORS BE
* LIABLE FOR ANY DIRECT, INDIRECT, INCIDENTAL, SPECIAL, EXEMPLARY, OR
* CONSEQUENTIAL DAMAGES (INCLUDING, BUT NOT LIMITED TO, PROCUREMENT OF
* SUBSTITUTE GOODS OR SERVICES; LOSS OF USE, DATA, OR PROFITS; OR BUSINESS
* INTERRUPTION)
* HOWEVER CAUSED AND ON ANY THEORY OF LIABILITY, WHETHER IN CONTRACT,
```

1008.0329.52 17 E-3

- \* STRICT LIABILITY, OR TORT (INCLUDING NEGLIGENCE OR OTHERWISE) ARISING
- \* IN ANY WAY OUT OF THE USE OF THIS SOFTWARE, EVEN IF ADVISED OF THE
- \* POSSIBILITY OF SUCH DAMAGE.
- \* The licence and distribution terms for any publically available version
- \* or derivative of this code cannot be changed. i.e. this code cannot
- \* simply be copied and put under another distribution licence

  \* [including the GNU Public Licence.]

  \*/

1008.0329.52 18 E-3

# 6 Our Hotline

If you have any questions or suggestions, please contact our hotline:

Telephone: +49 (0)180 512 42 42

Fax: +49 89 41 29 137 77

E-mail: CustomerSupport@rohde-schwarz.com